## 新ネットワークでのパソコンとサーバの時刻の同期方法 MacOS X 編

2008/4/7 版

情報企画室ネットワークオフィス

Tel:2450

## imr-net@imr.tohoku.ac.jp

パソコンの時刻を正確に保ちたい方は、正確な時刻を教えてくれるタイムサーバ(NTP サー バ)がありますのでご利用ください。MacOS X では OS の標準機能で時刻同期ができること を確認しています。MacOS X 以前の MacOS9等で標準機能に NTP が含まれない場合、 別途 NTP クライアントをインストールして使用する必要があります。

MacOS X 標準機能での時刻同期設定

(1)「システム環境設定」を開きます

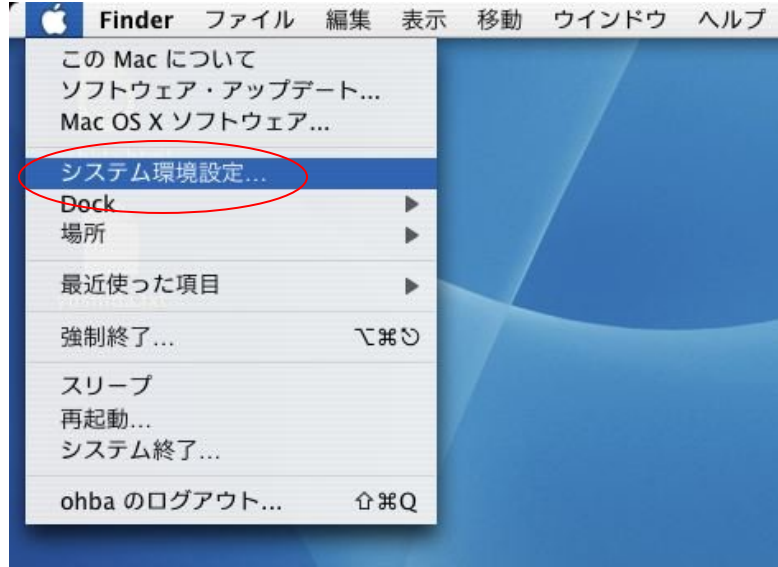

(2)「日付と時刻」を選択

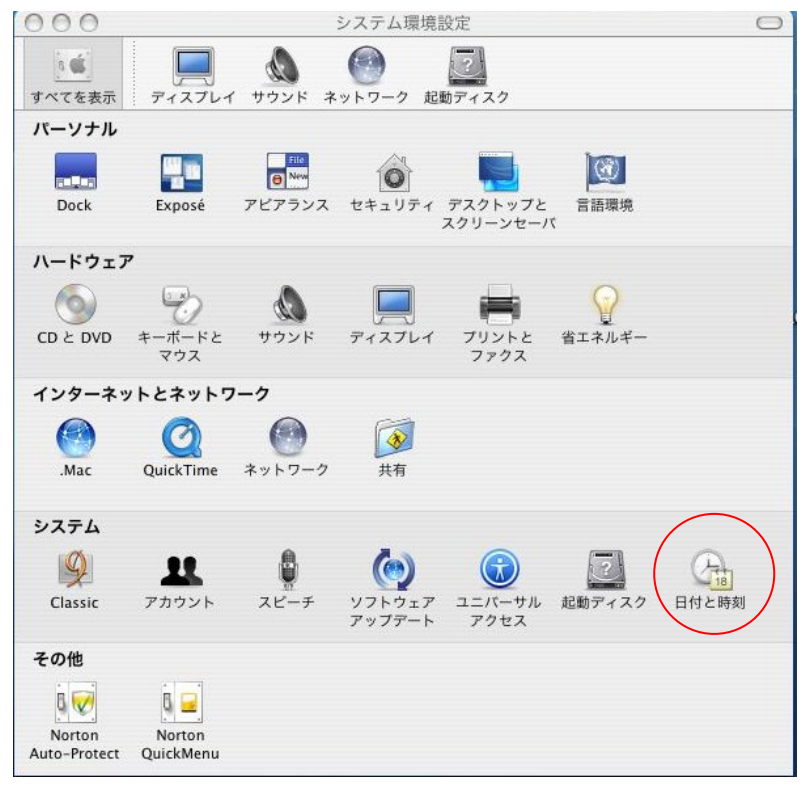

(3)「Apple アジア」の部分を「172.16.20.2」へ修正 「日付と時刻を自動的に設定」をチェック

修正前

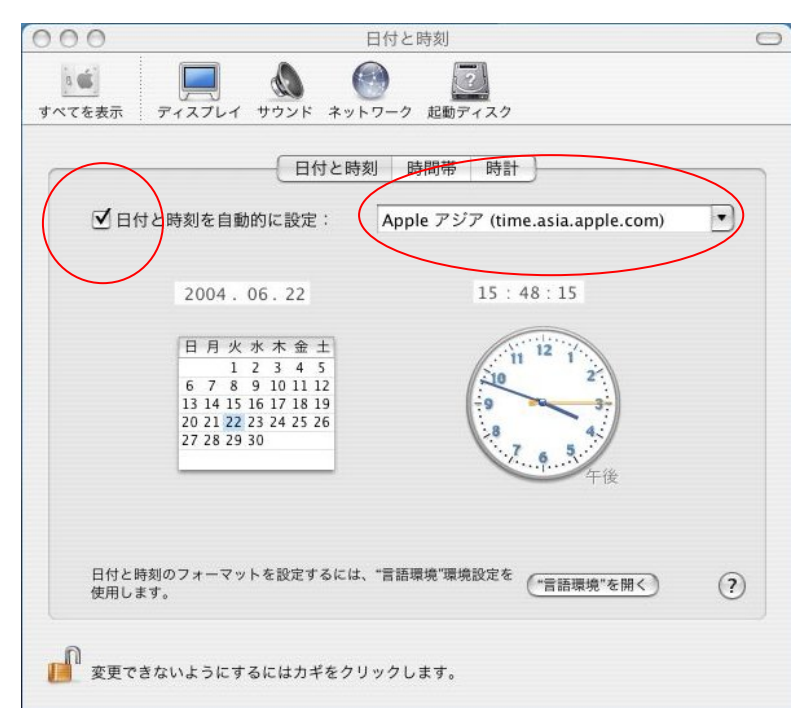

修正後

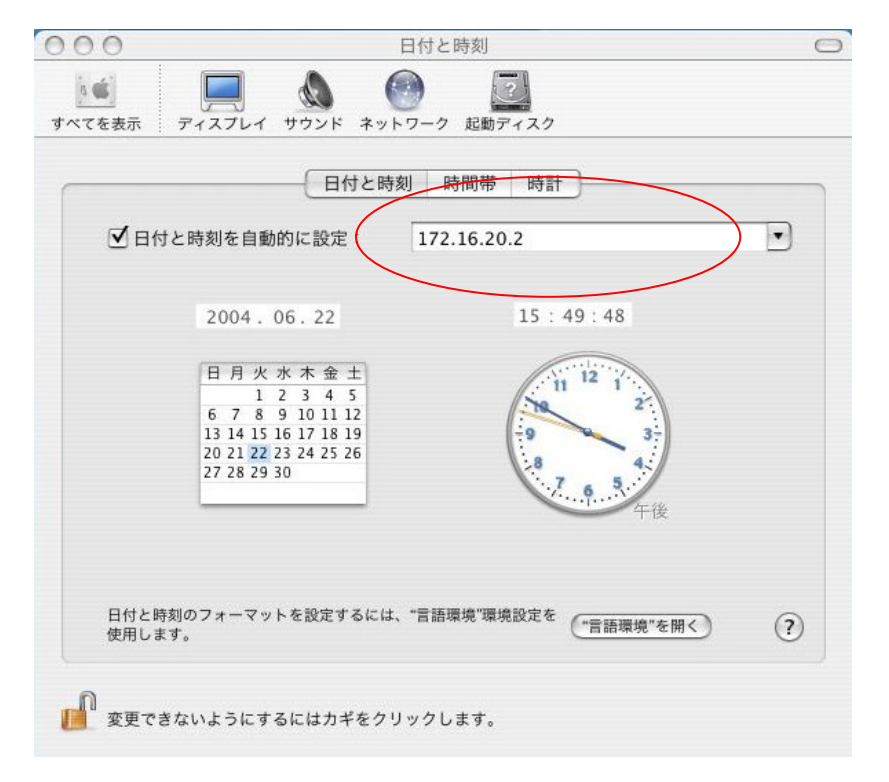

MacOS X では、この設定で ntpd というデーモンプログラムがバックグラウンドで起動し、 適当な間隔で OS が自動的に(ずれてきたと思ったら OS が調整)時刻を合わせてくれます。

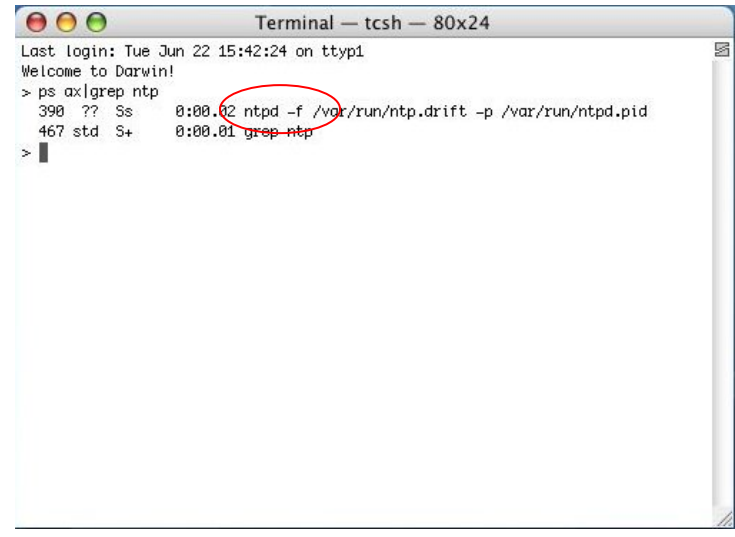

ただし、ノートを移動先で使用する場合、金研内の NTP サーバの設定は所外では使えませ んので、時刻同期は通常は OFF にして、必要な時に手動で ON にする利用の方が便利だと 思います。